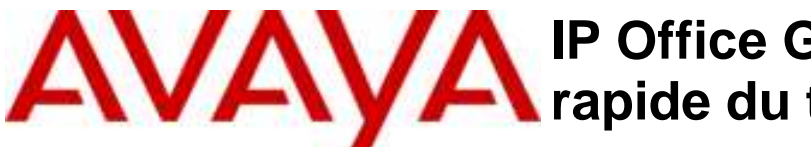

# **IP Office Guide de référence rapide du téléphone 9621**

# **Votre téléphone 9621**

IP Office prend en charge les téléphones 9621.

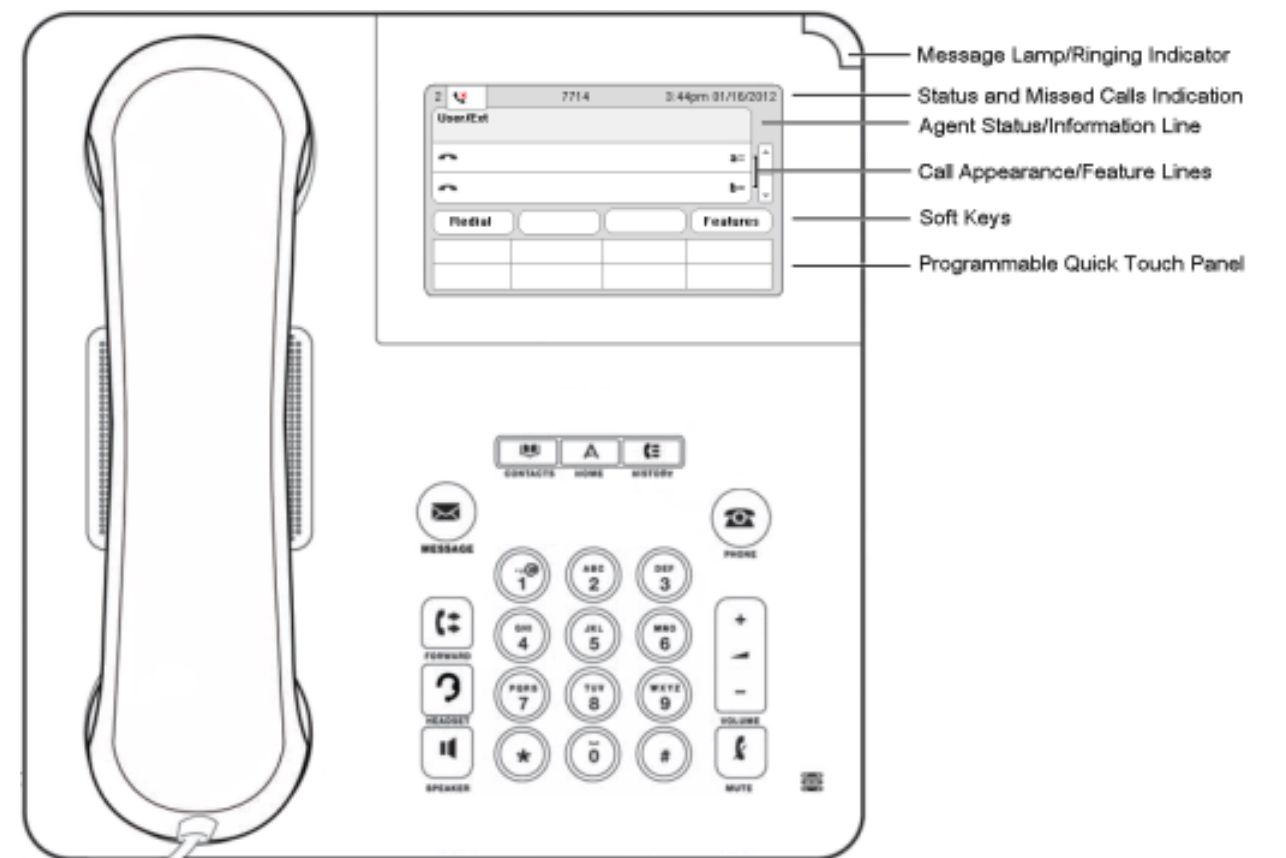

Le téléphone prend en charge 24 boutons de fonction / affichage d'appels programmables. Les libellés les concernant sont affichés sur l'écran principal et peuvent être commandés par les boutons adjacents.

Votre administrateur système ou vous-même à l'aide de l'auto-administration pouvez attribuer des fonctions aux boutons de fonction/affichage d'appel du téléphone. Vous ne pouvez néanmoins pas remplacer les boutons d'affichage d'appels définis par l'administrateur système. Certaines fonctions définies ne vous sont pas accessibles ni modifiables.

### **Plus d'informations**

Rendez-vous sur www.avaya.com/support pour obtenir les dernières informations de support et télécharger les guides de l'utilisateur, les guides d'installation et de maintenance, des documents interactifs et des logiciels.

## **Passer des appels**

Si vous n'êtes pas déjà en ligne, alors il suffit de composer le numéro. Le premier bouton d'affichage disponible est utilisé pour l'appel. Vous pouvez également appuyer sur un autre bouton d'affichage pour mettre votre appel en attente et passer un deuxième appel.

### **Définir un rappel**

Si l'utilisateur interne que vous appelez ne répond pas ou si le statut de l'utilisateur est défini sur Ne pas déranger, vous pouvez appuyer sur **Rappel** et terminer l'appel. Lorsque l'utilisateur termine son appel en cours ou le suivant, ou qu'il désactive son statut NPD, le système vous appelle. Lorsque vous répondez, le système fait automatiquement une nouvelle tentative d'appel vers l'utilisateur interne.

#### **Appeler une personne à partir de la liste de contacts**

Vous pouvez utiliser n'importe quel contact du répertoire pour passer un appel. Vous pouvez utiliser le répertoire dans n'importe quel fonction où **Dir** s'affiche.

- 1.Appuyez sur le bouton **CONTACTS** . Le menu du répertoire s'affiche.
- 2. Utilisez les touches de flèche **d** droite/gauche **b** pour sélectionner le type d'entrées du répertoire à afficher ; **Tout**, **Personnel** (vos propres contacts de répertoire personnels), **Externe, Utilisateurs** et Groupes
- 3. Utilisez les touches de flèche ▲ haut/bas ▼ pour faire défiler la liste. Vous pouvez également utiliser le clavier numérique pour saisir le nom sous lequel vous souhaitez afficher les entrées correspondantes. Si vous composez un nom, appuyez sur **Effacer** pour revenir à la liste complète.
- 4.Pour afficher de plus amples informations sur un nom sélectionné, appuyez sur **Détails**. Pour revenir au répertoire, appuyez sur **Liste**.
- 5.Lorsque l'entrée requise s'affiche en surbrillance, appuyez sur le bouton **Appel** .

#### **Recomposer le numéro précédent**

- 1. Appuyezsur Renumér.. Utilisez les touches de flèche  $\triangle$  haut/bas  $\nabla$  pour parcourir vos 30 appels sortants les plus récents.
- 2.Appuyez sur **Appel** pour appeler le numéro affiché dans l'enregistrement d'appel.

### **Répondre aux appels**

Un bouton d'affichage qui clignote lentement indique une alerte d'appel. Ce peut s'accompagner d'une sonnerie et d'un clignotement du voyant message. Si vous n'êtes pas en ligne :

- · Pour couper le son de la sonnerie, appuyez sur **Ignorer**. L'alerte d'appel continuera d'être visible.
- · Pour rediriger l'appel vers votre messagerie vocale, appuyez sur **Vers VM** si affiché.
- · Pour répondre à l'appel à l'aide du combiné, décrochez le combiné.
- · Pour répondre à l'appel en mode mains libres, appuyez sur la touche **HAUT-PARLEUR** .
- 
- · Pour répondre à l'appel en utilisant le casque, appuyez sur la touche **CASQUE** . Une fois l'appel répondu, vous pouvez alterner entre les différents modes d'appels :
	- · Pour répondre avec le combiné, décrochez le combiné.
	- · Pour passer en mode mains libres, appuyez sur la touche **HAUT-PARLEUR** . Si vous utilisiez un combiné, vous pouvez raccrocher.
	- · Pour passer en mode casque, appuyez sur la touche **CASQUE** . Si vous utilisiez un combiné, vous pouvez raccrocher.
	- · Appuyez sur le bouton d'affichage d'appel ou tout autre bouton d'affichage pour mettre l'appel en attente.

#### **Répondre à un autre appel**

.

Si vous êtes déjà en ligne, répondre à un nouvel appel met automatiquement l'appel en cours en attente.

- · Pour répondre, appuyez sur le bouton d'affichage.
- Vous pouvez également utiliser la touche de fonction  $\triangle$  haut/bas  $\Psi$  pour naviguer dans l'affichage et mettre en surbrillance l'appel en attente, puis sélectionner l'action appropriée ; **Répondre**, **Vers VM**, **Ignorer** ou **Abandon**

#### **Transfert d'un appel vers la messagerie vocale**

Vous pouvez transférer un appel émis vers votre poste directement vers la messagerie vocale.

- 1. Si l'appel n'est pas l'appel actuellement sélectionné à l'écran, utilisez les touches de flèche ▲ haut/bas ▼ pour le mettre en surbrillance
- 2.Appuyez sur **Vers VM** pour rediriger l'appel vers votre messagerie vocale.

# **Gestion d'un appel**

#### **Réglage du volume de l'appel**

Vous pouvez régler le volume de l'audio entrant pendant l'appel :

- 1.Lorsque vous êtes en ligne, appuyez sur la touche **VOLUME** . 2.Utilisez les touches de flèche **+** plus et **–** moins pour régler le volume.
- 

**Remarque :** le volume du périphérique en cours d'utilisation (combiné, casque ou haut-parleurs) est réglé séparément.

#### **Mise en attente d'un appel**

- 1.Pour mettre en attente votre appel en cours, appuyez sur le raccourci **Mise en attente** ou sur la touche d'affichage de l'appel.
- 2.Cette mise en attente sera notifiée par un voyant vert clignotant rapidement sur le bouton d'affichage de l'appel en question. Sur les téléphones dotés d'un seul bouton (ou icône) d'affichage d'appel, ceux-ci affichent "Attente" devant les informations de l'appel sur la ligne d'application de l'appel.
- 3.Lorsque l'appel est en attente, une musique d'attente est diffusée. Si aucune musique d'attente n'est disponible sur votre système, l'appelant entend deux tonalités d'avertissement toutes les deux secondes.
- 4. Vous pouvez parcourir l'affichage à l'aide des touches de flèche haut et bas,  $\P$ . L'appel en attente s'affiche avec une icône  $\blacksquare$ .

#### **Mise en sourdine d'un appel**

La mise en sourdine d'un appel empêche l'appelant de vous entendre même si vous pouvez toujours entendre l'appelant. La sourdine reste active même si vous alternez entre les appels à l'aide des boutons d'affichage ou de mise en attente. Si vous changez la manière dont écouter l'appel, par exemple, alterner entre le combiné et le haut-parleur, la fonction sourdine est annulée.

- 1.Pour activer la mise en sourdine, appuyez sur la touche **SOURDINE** . Le bouton s'allume si vous avez activé la sourdine.
- 2.Pour désactiver la mise en sourdine, appuyez sur la touche **SOURDINE** de nouveau.

#### **Mettre fin à un appel**

- · L'option **Abandon** vous permet de mettre fin à l'appel actuellement mis en surbrillance.
- · Si l'appel est connecté sur le haut-parleur, la touche **HAUT-PARLEUR** s'allume. Appuyer une nouvelle fois sur la touche mettra fin à l'appel.
- · Si l'appel est connecté sur le casque, la touche **CASQUE** s'allume. Appuyer une nouvelle fois sur la touche mettra fin à l'appel.
- · Si l'appel passe par le combiné du téléphone, il suffit de raccrocher le combiné pour mettre fin à l'appel.

### **Démarrer un appel de conférence**

Si vous êtes actuellement connecté à un appel et avez mis un ou plusieurs appels en attente, appuyez sur **Conf** pour lancer une conférence avec ces appels en attente et l'appel connecté.

Autrement, pour démarrer une conférence ou ajouter un appelant à une conférence :

- 
- 1.Appuyez sur **Conf**. L'appel en cours est mis en attente.
- 2.Composez le numéro du participant que vous voulez ajouter à la conférence.
- 
- 3.S'il répond et souhaite se joindre à l'appel, appuyez sur **Conf** . 4.S'il ne souhaite pas se joindre à la conférence ou s'il ne répond pas, appuyez sur la touche **Abandon** puis sur la touche d'affichage de l'appel en attente.

#### **Déconnecter/couper le son des participants à une**

#### **conférence**

Pendant la conférence, appuyez sur la touche **Détails** . Naviguez dans la liste des participants à la conférence et :

- · Pour mettre un terme à la participation d'un appelant à la conférence, mettez-le en surbrillance et appuyez sur **Abandon**.
- · Pour mettre en sourdine un appelant, mettez-le en surbrillance et appuyez sur **Sourdine**. Recommencez cette procédure pour activer le micro.
- · Pour revenir à l'affichage de l'appel, appuyez sur la touche de fonction **Retour**.

### **Transferts d'appels**

Vous pouvez transférer des appels même si aucun bouton d'affichage d'appel n'est disponible.

1.Appuyez sur **Transfert**. L'appel en cours est mis en attente.

- 2.Composez le numéro du transfert. Vous pouvez également appuyer sur **Dir** pour sélectionner un destinataire dans le répertoire ou appuyer sur **Redial** le cas échéant.
	- · Pour terminer un transfert supervisé, appuyez sur **Terminé** une fois que votre interlocuteur a décroché.
	- · Pour terminer un transfert non supervisé, appuyez sur **Terminer** pendant que l'appel sonne.
	- · Si la destination du transfert ne répond pas ou après avoir répondu à l'appel ne veut pas l'accepter, appuyez sur **Annuler**.

#### **Transfert d'appels vers la messagerie vocale**

Vous pouvez utiliser la touche **Message** pour transférer un appel sur la messagerie vocale d'un groupe ou d'un autre utilisateur.

- 1.Lorsque vous êtes en ligne, appuyez sur la touche **Message** . Continuez à parler.
- 2.Composez le numéro de poste de l'utilisateur ou du groupe et appuyez sur **Sélect.**.

### **Rediriger des appels**

#### **Ne pas déranger**

Si vous sélectionnez la fonction Ne pas déranger, vos appelants sont redirigés vers la messagerie vocale, si vous en avez une, ou alors entendent la tonalité d'occupation. Les appels émis vers un groupe auquel vous êtes membre ne sont pas présentés. Vous pouvez malgré tout utiliser le téléphone pour passer des appels sortants. Lorsque vous décrochez, vous entendez une tonalité interrompue.

- 1.Appuyez sur **Fonctions**. Utilisez les touches de flèche haut/bas pour mettre en surbrillance **Paramètres d'appel**. Appuyez sur **Sélect.**.
- 2.Sélectionnez **Ne pas déranger**.
- 3.Appuyez sur **Modifier** pour modifier les paramètres.
- 4.Appuyez sur **Enreg.** pour enregistrer les paramètres.

#### **Renvoi inconditionnel**

Vous pouvez modifier vos paramètres de renvoi inconditionnel à l'aide du menu Fonction.

- 1.Appuyez sur **Fonctions**. Utilisez les touches de flèche haut/bas pour mettre en surbrillance **Renvoi**. Appuyez
	- sur **Sélect.**. 2.Utilisez les touches de flèche haut/bas pour mettre en surbrillance **Renvoi inconditionnel**. Appuyez sur **Sélect.**.
		- · Pour activer ou désactiver le renvoi inconditionnel : Mettez en surbrillance **Renvoi inconditionnel**. Appuyez sur **On** ou **Off**. Si aucune destination n'a été définie, l'affichage passe au champ de destination.
		- · Pour sélectionner les appels : Mettez en surbrillance **Type d'appel**. Appuyez sur **Modifier** et quand l'option requise s'affiche, appuyez sur **Enreg.**. Les options sont *Appels externes uniquement*, *Externe et groupe*, *Pas les appels de groupe* et *Tous les appels*.
		- · Pour définir la destination : Mettez en surbrillance **Destination**. Appuyez sur **Modifier** et entrez le numéro requis ou appuyez sur **Vers VM** pour renvoyer les appels vers la messagerie vocale.

#### **Renvoi temporaire**

Vous pouvez rediriger temporairement vos appels vers un autre poste.

- 1.Appuyez sur **Fonctions**. Utilisez les touches de flèche haut/bas pour mettre en surbrillance **Renvoi**. Appuyez sur **Sélect.**.
- 2. Utilisez les touches de flèche ▲ haut/bas ▼ pour mettre en surbrillance Renvoi temporaire au. Appuyez sur **Sélect.**.
- 3.Composez le numéro d'un autre utilisateur ou appuyez sur **Dir** pour le sélectionner dans le répertoire. Appuyez sur **Enreg.**.

# **Contacts**

### **Ajout d'un nouveau contact**

Vous pouvez ajouter un maximum de 100 contacts personnels au répertoire. Ce nombre est limité par la capacité du répertoire du système téléphonique. Si la capacité maximale est atteinte, vous ne pourrez plus ajouter de contacts.

- 1. Appuyez sur la touche **CONTACTS** . Utilisez les touches de flèche **4** droite/gauche **b** pour sélectionner votre répertoire *Personnel*.
- 2. Pour ajouter un contact, appuyez sur **Nouveau**. Pour éditer un contact, mettez-le en surbrillance et appuyez sur **Modifier**.
	- Utilisez les touches de flèche  $\triangle$  haut/bas  $\nabla$  pour alterner entre les entrées de nom et de numéro.
	- · Lorsque le nom et le numéro sont entrés, appuyez sur **Enreg.**.

#### **Ajouter un contact à l'historique des appels**

Vous pouvez ajouter un nom et un numéro présents dans l'historique des appels à vos contacts personnels.

- 1. Appuyez sur le bouton **HISTORIQUE** . Utilisez les touches de flèche **4** droite/gauche **b** pour sélectionner les appels à afficher : *Tout, Sortants, appels entrants* ou *Manqués*.
- 2. Utilisez les touches de flèche ▲ haut/bas ▼ pour faire défiler les enregistrements.
- 
- 4. Appuyez sur **Suite** puis appuyez sur + **Contact**.<br>5. Utilisez les touches de flèche ▲ haut/bas ▼ pour alterner entre les champs de nom et de numéro du nouveau contact.
- 6.Lorsque le nom et le numéro sont entrés, appuyez sur **Enreg.**.

### **Messagerie vocale**

Le bouton **MESSAGE** et levoyant/indicateur de sonnerie de message de votre téléphone (en haut à droite) permettent d'indiquer que votre messagerie vocale contient de nouveaux messages. Ils resteront allumés jusqu'à ce que vous ayez écouté ou supprimé chacun des nouveaux messages.

#### **Vérification des messages**

- 1.Appuyez sur la touche de fonction **MESSAGE** . Entrez votre mot de passe de messagerie vocale si nécessaire et appuyez sur **Terminé**.
- 2.Les chiffres affichés à proximité de **Écoute** indiquent le nombre de nouveaux messages, d'anciens messages et de messages enregistrés.
- 3.Mettez en surbrillance **Écoute** et appuyez sur **Sélect.**.
- 4. Utilisez les touches de flèche ▲ haut/bas ▼ pour sélectionner les messages (Nouveau, Anciens ou Enregistrés) que vous désirez écouter et appuyez sur **Sélect.**. Les détails du premier message de ce type s'afficheront.
- 5. Vous pouvez utiliser les touches  $\triangle$  haut/bas  $\nabla$  pour naviguer dans les messages.
- 6.Utilisez les touches de fonction pour commander les actions de lecture du message actuel.

Par défaut, les messages sont supprimés automatiquement après un certain délai une fois que vous les avez écoutés. Le délai dépend du serveur de messagerie vocale (24 heures pour Embedded Voicemail, 30 jours pour Voicemail Pro).

### **Activation / désactivation de la messagerie vocale**

Vous pouvez contrôler si la messagerie vocale est utilisée pour répondre aux appels non répondus. Cette action n'a pas pour effet de désactiver votre messagerie vocale, vous pouvez toujours écouter les messages existants ou utiliser d'autres fonctions.

- 1.Appuyez sur la touche **MESSAGE** . Entrez votre mot de passe de messagerie vocale si nécessaire et appuyez sur **Terminé**.
- 2. Utilisez les touches de flèche  $\blacktriangle$  haut/bas  $\Psi$  pour mettre en surbrillance Messagerie vocale.<br>3. Appuyez sur Modifier pour alterner entre On ou Off.<br>4. Appuyez sur Enreq. pour enregistrer les modifications.
- 
-